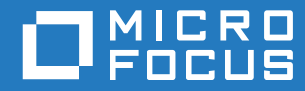

# GroupWise 18 GroupWise -käyttäjän usein kysytyt kysymykset (FAQ)

**Lokakuu 2018**

#### **Tekijänoikeustiedot**

© Copyright 1993–2018 Micro Focus tai sen yhteistyökumppani.

Ainoat Micro Focusin ja sen yhteistyökumppaneiden ja lisenssinantajien ("Micro Focus") tuotteille ja palveluille annetut takuut on määritelty kyseisten tuotteiden ja palveluiden mukana toimitettavissa nimenomaisissa takuuehdoissa. Tämän julkaisun sisältöä ei tule tulkita lisätakuuksi. Micro Focus ei ole vastuussa tämän julkaisun teknisistä tai toimituksellisista virheistä tai puutteista. Tässä julkaisussa esitetyt tiedot voivat muuttua ilman ennakkoilmoitusta.

# **Sisällys**

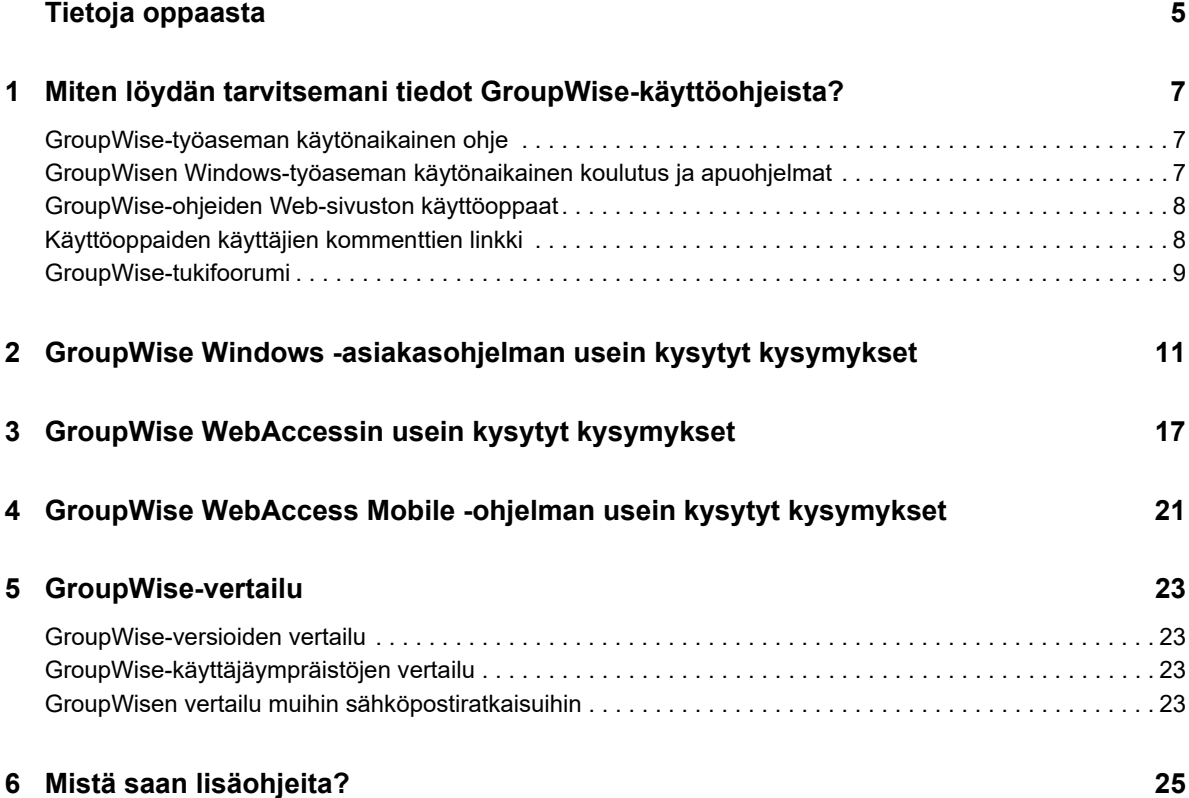

# <span id="page-4-0"></span>**Tietoja oppaasta**

Nämä *GroupWise 18 -käyttäjän usein esitetyt kysymykset* on tarkoitettu auttamaan GroupWisekäyttäjiä etsimään vastauksia GroupWisen käytössä ilmenneisiin kysymyksiin ja ongelmiin:

- [Luku 1 "Miten löydän tarvitsemani tiedot GroupWise-käyttöohjeista?" sivulla 7](#page-6-3)
- [Luku 2 "GroupWise Windows -asiakasohjelman usein kysytyt kysymykset" sivulla 11](#page-10-1)
- [Luku 3 "GroupWise WebAccessin usein kysytyt kysymykset" sivulla 17](#page-16-1)
- [Luku 4 "GroupWise WebAccess Mobile -ohjelman usein kysytyt kysymykset" sivulla 21](#page-20-1)
- [Luku 5 "GroupWise-vertailu" sivulla 23](#page-22-4)
- [Luku 6 "Mistä saan lisäohjeita?" sivulla 25](#page-24-1)

#### **Palaute**

Haluamme kuulla kommenttisi ja ehdotuksesi, jotka liittyvät tähän oppaaseen ja muuhun tuotteen mukana toimitettuun dokumentaatioon. Käytä online-ohjesivujen alareunassa olevaa käyttäjien kommenttitoimintoa.

#### **Muut ohjeet**

Lisää GroupWise-ohjeita on [GroupWise 18 -ohjeiden Web-sivustossa](http://www.novell.com/documentation/groupwise18/) (http://www.novell.com/ documentation/groupwise18/).

# <span id="page-6-0"></span>1 <sup>1</sup>**Miten löydän tarvitsemani tiedot GroupWise-käyttöohjeista?**

Saatavilla on erilaisia resursseja, joiden avulla voit opetella ja käyttää GroupWisea.

- <span id="page-6-3"></span>["GroupWise-työaseman käytönaikainen ohje" sivulla 7](#page-6-1)
- ["GroupWisen Windows-työaseman käytönaikainen koulutus ja apuohjelmat" sivulla 7](#page-6-2)
- ["GroupWise-ohjeiden Web-sivuston käyttöoppaat" sivulla 8](#page-7-0)
- ["Käyttöoppaiden käyttäjien kommenttien linkki" sivulla 8](#page-7-1)
- ["GroupWise-tukifoorumi" sivulla 9](#page-8-0)

# <span id="page-6-1"></span>**GroupWise-työaseman käytönaikainen ohje**

Käytönaikainen ohje on aina käytettävissä GroupWisessa.

- **Windows-työasemaohjelma:** Valitse **Ohje** > **Ohjeen aiheet** ja **Ohje** > **Koulutus ja opetusohjelmat**.
- **WebAccess:** Napsauta > **Ohje**.
- **WebAccess Mobile: Napauta ?..**

Käytönaikaisessa ohjeessa olevia tietoja voi käyttää kolmella tavalla:

- **Sisällys:** Sisältää tehtäväkohtaisia ("Miten teen?") ohjeita. Tämä on hyvä paikka aloittelijoille.
- **Hakemisto:** Sisältää aakkosjärjestyksessä olevan luettelon tavallisista tehtävistä ja ominaisuuksista. Tämä on mainio apuväline, kun tiedät, mitä haluat tehdä, mutta et tiedä, kuinka se tehdään.
- **Etsi:** Sisältää koko tekstin haun avainsanojen mukaan. Jos hakemistossa ei ole haettavaa asiaa, sen tulisi löytyä koko tekstin haun avulla.

# <span id="page-6-2"></span>**GroupWisen Windows-työaseman käytönaikainen koulutus ja apuohjelmat**

Jos käytössä on GroupWisen Windows-työasema, voit hakea lisää ohjeita ja apua valitsemalla **Ohje > Koulutus ja opetusohjelmat**.

Tämä asetus näyttää oletusarvoisesti BrainStorm, Inc:n toimittaman [GroupWise 18 -käyttäjän](http://www.brainstorminc.com/videos/gw18)  [koulutussivuston](http://www.brainstorminc.com/videos/gw18) (http://www.brainstorminc.com/videos/gw18), mutta GroupWisejärjestelmänvalvojat voivat mukauttaa esitettävän URL-osoitteen. Kyseessä voi olla BrainStormin tuottama tarkempi koulutusmateriaali tai jokin GroupWise-järjestelmänvalvojan määrittämä mukautettu koulutuskeino. Varmistu siitä, että olet tutustunut Koulutus ja opetusohjelmat -ominaisuuden käyttöön.

# <span id="page-7-0"></span>**GroupWise-ohjeiden Web-sivuston käyttöoppaat**

Kaikille GroupWise-versioille on saatavilla helppokäyttöiset käyttöoppaat [GroupWise 18 -ohjeiden](http://www.novell.com/documentation/groupwise18)  [Web-sivustossa](http://www.novell.com/documentation/groupwise18) (http://www.novell.com/documentation/groupwise18):

- **Windows-työasema:** Valitse **Ohje** > **Käyttöopas**.
- **WebAccess:** Valitse **Ohje** > **Micro Focus GroupWise 18 -ohjeiden Web-sivusto** > **GroupWise WebAccess -käyttöopas**.
- **WebAccess Mobile:** Napauta **Lisää > Ohje** > **Micro Focus GroupWise 18 -ohjeiden Websivusto** > **GroupWise WebAccess Mobile -käyttöopas**.

Käyttöoppaat on saatavina sekä HTML- että PDF-muodossa. Molemmat muodot ovat haettavissa, ja niistä saa erilaisia tuloksia etsinnöille.

- **HTML-tiedostosta etsintä:** Voit hakea tekstiä käyttöoppaan HTML-versiosta napsauttamalla oppaan päälinkkiä [GroupWise 18 -ohjeiden Web-sivustossa](http://www.novell.com/documentation/groupwise18) (http://www.novell.com/ documentation/groupwise18). Kirjoita **Etsitään**-kenttään haettava sana tai lause ja paina Enternäppäintä. Web-hakuteknologia käyttöoppaan palauttaa sivuja, joissa määrittämäsi sana tai lause esiintyy. Etsinnän tulokset on luokiteltu todennäköisyysjärjestykseen sen mukaan, kuinka todennäköistä on, että sivu on etsimäsi.
- **PDF-tiedostosta etsintä:** Voit hakea tekstiä käyttöoppaan PDF-versiosta napsauttamalla oppaan PDF-version linkkiä [GroupWise 18 ohjeiden Web-sivustosta](http://www.novell.com/documentation/groupwise18) (http://www.novell.com/ documentation/groupwise18). Kirjoita **Etsi**-kenttään haettava sana tai lause ja paina sitten Enter ensimmäisen vastaavuuden löytämiseksi. Voit jatkaa sanan tai lauseen seuraavien esiintymien etsimistä napsauttamalla **Seuraava**-painiketta. Tämä koko tekstin etsintätoiminto on kattavampi kuin Web-hakutoiminto.

**VIHJE:** Kun käytät käyttöoppaan HTML-versiota, voit napsauttaa minkä tahansa sivun **Näytä PDF** -linkkiä, jos haluat avata heti käyttöoppaan PDF-versiota.

# <span id="page-7-1"></span>**Käyttöoppaiden käyttäjien kommenttien linkki**

Jos olet etsinyt käytönaikaisesta ohjeesta ja käyttöoppaasta etkä ole löytänyt tarvitsemaasi tietoa, lähetä käyttäjäkommentti ja ilmoita meille siitä, mitä etsit. Valitse **Kommentoi tätä aihetta** -linkkiä minkä tahansa dokumentaation HTML-sivun alareunasta.

Parasta olisi, jos lähetät kommentin siltä käyttöoppaan sivulta, jolta yritit etsiä hakemaasi tietoa.

Kun lähetät käyttäjäkommentin, se lähetetään Micro Focusin dokumentaatioryhmälle ja tapahtuu jokin seuraavista asioista:

- Tiedämme, mistä vastauksen kysymykseesi voi löytää nykyisestä dokumentaatiosta. Lähetämme sinulle vastauksen, jonka avulla voit löytää hakemasi tiedot.
- Tiedämme vastauksen kysymykseesi ja huomaamme, että sitä ei ole kerrottu nykyisessä dokumentaatiossa. Lähetämme vastauksen sinulle ja päivitämme dokumentaation mahdollisimman pian.
- Emme tiedä vastausta kysymykseesi. Etsimme vastauksen kysymykseesi ja jatkamme sitten yllä kuvatulla tavalla.
- Tekniset kirjoittajat eivät pysty ratkaisemaan käyttäjän GroupWise-ohjelmistoon liittyviä ongelmia. Ohjaamme sinut GroupWise-tukifoorumiin.

# <span id="page-8-0"></span>**GroupWise-tukifoorumi**

#### [GroupWise-tukifoorumi](http://forums.novell.com/forumdisplay.php?&f=356) (http://forums.novell.com/forumdisplay.php?&f=356) tarjoaa apua asiantuntevilta tietämyskumppaneilta ja avuliailta GroupWise-käyttäjiltä eri puolelta maailmaa. Jos GroupWise ei toimi ohjeiden mukaisesti, lähetä ongelmasta kysymys GroupWise-tukifoorumille, niin saat apua veloituksetta.

# <span id="page-10-0"></span>2 <sup>2</sup>**GroupWise Windows -asiakasohjelman usein kysytyt kysymykset**

- <span id="page-10-1"></span>[Miten tiedossa olevan salasanan voi vaihtaa?](#page-11-0)
- [Olen unohtanut salasanani tai käyttäjänimeni. Kuinka voin käyttää tiliäni?](#page-11-1)
- [Kuinka palautan GroupWise-värimallin alkutilaansa?](#page-11-2)
- [Kuinka palautan kansioluettelon alkutilaansa?](#page-11-3)
- [Mitä tapahtui komennoille Lähetä uudelleen ja Peruuta?](#page-11-4)
- [Kuinka voin mukauttaa kotinäkymän?](#page-11-5)
- [Olen kokeillut kotinäkymää. Miten palautan alkuperäisen asettelun?](#page-12-0)
- [Kuinka voin asettaa automaattisen vastauksen, joka kertoo ihmisille, että olen lomalla tai pois](#page-12-1)  [toimistosta?](#page-12-1)
- [Kuinka voin lisätä tekstiä, kuten yhteystiedot, jokaisen lähettämäni viestin alareunaan?](#page-12-2)
- [GroupWise-osoitekirjan omat tietoni ovat vanhentuneet. Kuinka voin päivittää tiedot?](#page-12-3)
- [Kuinka voin muuttaa nimeni esitysasua viesteissä?](#page-12-4)
- [Kuinka voin tuoda näyttöön avaamattomat viestit?](#page-12-5)
- [Kuinka saan ilmoituksen saapuvista viesteistä?](#page-12-6)
- [Kuinka voin ottaa käyttöön ajanvarausten äänimerkin tai muuttaa äänimerkkiä?](#page-12-7)
- [Voinko asettaa hälytyksiä tehtäviin?](#page-12-8)
- [Voinko lähettää automaattisen sähköpostimuistutuksen muille käyttäjille?](#page-13-0)
- [Kuinka voin ajoittaa vuosittaisen tapahtuman, kuten syntymäpäivän tai merkkipäivän?](#page-13-1)
- [Kuinka voin muuttaa viestien kirjoittamisen ja tarkastelemisen oletusfonttia?](#page-13-2)
- [Miten muutan GroupWise-työasemasovellusikkunan fontin kokoa?](#page-13-3)
- [Kuinka voin ottaa käyttöön tai poistaa käytöstä otsikon näkymisen tulostamissani viesteissä?](#page-13-4)
- [Miten oma kalenteri tulostetaan?](#page-13-5)
- [Mitä kaikki pienet symbolit viestieni vieressä tarkoittavat?](#page-13-6)
- [Minulle on myönnetty valtuudet käyttää postilaatikkoa. Kuinka voin käyttää sitä?](#page-13-7)
- [Kuinka voin muuttaa jaetun kansion omistajaa?](#page-13-8)
- [Apua! Kansioluettelo on kadonnut. Kuinka saan sen takaisin?](#page-14-0)
- [Apua! Sarakekansio on kadonnut näytöstä. Kuinka saan sen takaisin? Kuinka voin lisätä uusia](#page-14-1)  [sarakkeita?](#page-14-1)
- [Missä on Tilit-valikko, jota tarvitsen POP- tai IMAP-sähköpostitilin määrittämiseen](#page-14-2)  [GroupWisessa?](#page-14-2)
- [Voinko poistaa liitteitä vastaanotetuista viesteistä?](#page-14-3)
- [Kuinka voin tiedoston liittämisikkunassa määrittää oletusarvoisen tiedostoluettelon Tiedot-tilaan](#page-14-4)  [\(jotta tiedoston koko, tyyppi ja päivämäärä näkyvät\) luettelotilan sijaan \(jossa näytetään vain](#page-14-4)  [tiedostojen nimet\)?](#page-14-4)
- [Kuinka voin välittää kaikki sähköpostini GroupWise-tililtä omaan sähköpostitiliin?](#page-14-5)
- [Voinko lähettää viestin matkapuhelimeen?](#page-14-6)
- [Miksi postilaatikostani on kadonnut viestejä?](#page-14-7)
- [Kuinka voin siirtää arkistoni?](#page-15-0)
- [Miksi arkiston ja online- ja välimuistipostilaatikoiden kansiorakenteiden välillä on eroja?](#page-15-1)
- [Voinko siirtää GroupWise-arkistoni USB-asemaan tilan säästämiseksi työasemassani ja käyttää](#page-15-2)  [sitä sitten USB-asemasta, kun haluan käsitellä vanhoja viestejä?](#page-15-2)
- [Kuinka voin käynnistää GroupWisen suurennettuna?](#page-15-3)
- [Postilaatikostani on loppunut tallennustila. Olen poistanut kaiken, mitä mielestäni voi poistaa.](#page-15-4)  [Mitä minun tulisi tehdä?](#page-15-4)

**HUOMAUTUS:** Kappaleen ulkoiset viittaukset linkittävät *GroupWise 18 -työaseman käyttöoppaaseen*.

#### <span id="page-11-0"></span>**Miten tiedossa olevan salasanan voi vaihtaa?**

Katso kohtaa "Salasanan määrittäminen postilaatikolle".

### <span id="page-11-1"></span>**Olen unohtanut salasanani tai käyttäjänimeni. Kuinka voin käyttää tiliäni?**

Ota yhteys organisaatiosi GroupWise-järjestelmänvalvojaan.

Jos GroupWise-järjestelmä sisältää GroupWise WebAccess -ohjelman, sen kirjautumissivulla olevasta **Etkö voi kirjautua sisään?** -linkistä saat lisätietoja siitä, miten organisaatioon kuuluvien käyttäjien salasanat asetetaan uudelleen.

#### <span id="page-11-2"></span>**Kuinka palautan GroupWise-värimallin alkutilaansa?**

Katso kohtaa "Yksittäisten GroupWisen ulkoasuasetusten mukauttaminen".

#### <span id="page-11-3"></span>**Kuinka palautan kansioluettelon alkutilaansa?**

Kaikki kansioluettelot on valittu oletusarvoisesti. Valitse **Näytä > Kansioluettelo** ja poista kohdan **Suosikkikansioluettelo** valinta, jos haluat poistaa suosikkikansioluettelon ja viimeksi käytettyjen kansioiden luettelon.

#### <span id="page-11-4"></span>**Mitä tapahtui komennoille Lähetä uudelleen ja Peruuta?**

GroupWise 2012:sta alkaen Lähetä uudelleen -toiminto on korvattu Muokkaa- ja Monista-toiminnolla.

Muokkaa jo lähetetyn ajanvarauksen tietoja valitsemalla Muokkaa. Käyttäjien kalenterissa olevat ajanvaraukset päivitetään tekemilläsi muutoksilla, joten sinun ei tarvitse peruuttaa alun perin lähetettyä ajanvarausta.

Käytä aiempaa ajanvarausta uuden ajanvarauksen mallipohjana käyttämällä Monista-komentoa. Koska olet luomassa ajanvarauksen kopiota, muokkaamassa sitä ja lähettämässä uuden ajanvarauksen, alkuperäinen ajanvaraus ei muutu sitä monistettaessa.

#### <span id="page-11-5"></span>**Kuinka voin mukauttaa kotinäkymän?**

Lisätietoja on kohdissa "GroupWisen pääikkunan kuvaus" ja "Paneelien käyttäminen kotikansion järjestämiseen".

# <span id="page-12-0"></span>**Olen kokeillut kotinäkymää. Miten palautan alkuperäisen asettelun?**

Napsauta **Koti**-kuvaketta hiiren kakkospainikkeella ja valitse sitten **Ominaisuudet** > **Näyttö** > **Mukauta paneelit** > **Palauta oletukset**.

### <span id="page-12-1"></span>**Kuinka voin asettaa automaattisen vastauksen, joka kertoo ihmisille, että olen lomalla tai pois toimistosta?**

Lisätietoja on kohdassa "Lomasäännön tai automaattivastauksen luominen".

## <span id="page-12-2"></span>**Kuinka voin lisätä tekstiä, kuten yhteystiedot, jokaisen lähettämäni viestin alareunaan?**

Lisätietoja on kohdassa "Allekirjoituksen tai vCardin lisääminen."

## <span id="page-12-9"></span><span id="page-12-3"></span>**GroupWise-osoitekirjan omat tietoni ovat vanhentuneet. Kuinka voin päivittää tiedot?**

Et voi muokata GroupWise-osoitekirjan tietoja itse. Ota yhteys paikalliseen GroupWisejärjestelmänvalvojaan ja pyydä, että henkilökohtaiset tietosi päivitetään.

#### <span id="page-12-10"></span><span id="page-12-4"></span>**Kuinka voin muuttaa nimeni esitysasua viesteissä?**

Lisätietoja on kohdassa "Näytettävän nimen vaihtaminen". Jos tässä ohjeessa kuvatut toimet eivät sovellu tilanteeseesi, paikallisen GroupWise-järjestelmänvalvojan on vaihdettava nimesi näyttömuoto GroupWisen järjestelmänvalvojan konsolissa.

### <span id="page-12-5"></span>**Kuinka voin tuoda näyttöön avaamattomat viestit?**

Oletusarvoinen kotinäkymä sisältää lukemattomien viestien paneelin, joka on kuvattu kohdassa "GroupWisen pääikkunan kuvaus".

Jos et käytä kotinäkymää, voi luoda Etsinnän tulokset -kansion. Katso "Etsinnän tulokset -kansioiden kuvaus". Etsinnän lisäehtojen avulla voit määrittää asetukset siten, että **Viestin tila** ei sisällä tilaa **Avattu** (tai muuta tilaa, jonka et halua näkyvän Etsinnän tulokset -kansiossa). Voit tämän jälkeen katsoa tätä kansiota, kun haluat nähdä kaikki avaamattomat viestit ryhmänä.

#### <span id="page-12-6"></span>**Kuinka saan ilmoituksen saapuvista viesteistä?**

Katso lisätietoja kohdasta "Notifyn käynnistäminen".

#### <span id="page-12-7"></span>**Kuinka voin ottaa käyttöön ajanvarausten äänimerkin tai muuttaa äänimerkkiä?**

Katso lisätietoja kohdasta "Kalenteri-ilmoitusten ilmoitustavan määrittäminen". Jos haluat muuttaa ääntä, joka toistetaan uuden viestin saapuessa postilaatikkoon, katso lisätietoja kohdasta "Uusien viestien ilmoituksen määrittäminen".

#### <span id="page-12-8"></span>**Voinko asettaa hälytyksiä tehtäviin?**

Tällä hetkellä ei ole mahdollista asettaa hälytyksiä tehtäviin.

## <span id="page-13-0"></span>**Voinko lähettää automaattisen sähköpostimuistutuksen muille käyttäjille?**

Yksittäisessä viestissä voit käyttää Viivytä jakelua -ominaisuutta viestin toimitusajan viivyttämiseksi tiettyyn päivään ja tiettyyn kellonaikaan. Lisätietoja on kohdassa "Viestin toimituksen viivästyttäminen". Viivytä jakelua -ominaisuutta ei voi käyttää yhdessä toistuvien viestien kanssa. Jos haluat esimerkiksi muistuttaa muita jostakin asiasta kahden viikon välein, määritä kukin muistutus erikseen.

#### <span id="page-13-1"></span>**Kuinka voin ajoittaa vuosittaisen tapahtuman, kuten syntymäpäivän tai merkkipäivän?**

Jos haluat käyttää koko päivän kestäviä tapahtumia, katso kohta "Ajanvarauksen määrittäminen itselle".

### <span id="page-13-2"></span>**Kuinka voin muuttaa viestien kirjoittamisen ja tarkastelemisen oletusfonttia?**

Lisätietoja on seuraavissa kohdissa:

- "Oletusarvoisen luontinäkymän valitseminen"
- "Oletusarvoisen lukunäkymän valitseminen"

#### <span id="page-13-3"></span>**Miten muutan GroupWise-työasemasovellusikkunan fontin kokoa?**

GroupWise-työasemasovellusikkunan fontin koon muuttamiseen ei ole asetusta. Fontin koko määräytyy näyttöön valitun erotuskyvyn mukaan.

#### <span id="page-13-4"></span>**Kuinka voin ottaa käyttöön tai poistaa käytöstä otsikon näkymisen tulostamissani viesteissä?**

Jos viesti on tekstimuotoinen, napsauta sitä hiiren kakkospainikkeella ja valitse **Tulosta > Tulostusasetukset**. Valitse **Tulosta otsikko** tai poista valinta.

Jos viesti on HTML-muotoiltu, viesti näytetään ja tulostetaan nykyisten Internet Explorer -selainasetusten mukaisesti (**Tiedosto > Sivun asetukset > Ylä- ja alatunnisteet**).

#### <span id="page-13-5"></span>**Miten oma kalenteri tulostetaan?**

Lisätietoja on kohdassa "Tietyn kalenterin tulostaminen".

#### <span id="page-13-6"></span>**Mitä kaikki pienet symbolit viestieni vieressä tarkoittavat?**

Katso "Viestien vieressä olevien kuvakkeiden tunnistaminen."

#### <span id="page-13-7"></span>**Minulle on myönnetty valtuudet käyttää postilaatikkoa. Kuinka voin käyttää sitä?**

Katso lisätietoja kohdasta "Postilaatikon/Kalenterin käyttäminen valtuuksilla".

#### <span id="page-13-8"></span>**Kuinka voin muuttaa jaetun kansion omistajaa?**

Tällä hetkellä ei ole olemassa helppoa tapaa siirtää jaettua kansiota käyttäjältä toisen käyttäjän omistukseen.

Joku käyttäjistä, jonka käyttöön kansio on jaettu, voi kuitenkin luoda uuden kansion ja siirtää jaetun kansion sisällön siihen. Tämän jälkeen tämä uusi kansio voidaan jakaa muiden käyttäjien kanssa. Näin uuden kansion luoneesta käyttäjästä tulee alkuperäisen jaetun kansion sisällön sisältämän jaetun kansion omistaja. Uudelle käyttäjällä on oltava täydet oikeudet alkuperäiseen jaettuun kansioon.

## <span id="page-14-0"></span>**Apua! Kansioluettelo on kadonnut. Kuinka saan sen takaisin?**

Valitse **Näytä** > **Kansioluettelo**. Jos olet kohdassa, jossa tämä ei ole mahdollista, valitse **Työkalut** > **Määritykset** > **Käyttöympäristö** > **Ulkoasu** > **Näytä kansioluettelo**.

# <span id="page-14-1"></span>**Apua! Sarakekansio on kadonnut näytöstä. Kuinka saan sen takaisin? Kuinka voin lisätä uusia sarakkeita?**

Napsauta aiemmin luodun sarakkeen otsikkoa, valitse **Lisää sarakkeita** ja valitse sitten sarakkeet, jotka haluat näyttää.

# <span id="page-14-2"></span>**Missä on Tilit-valikko, jota tarvitsen POP- tai IMAP-sähköpostitilin määrittämiseen GroupWisessa?**

**Tilit**-valikko on käytettävissä vain, jos GroupWise-järjestelmänvalvoja on ottanut ominaisuuden käyttöön. Ohjeet tähän on "GroupWise 18 -hallintaoppaan" käyttöympäristöasetusten muokkaamista käsittelevän osan työasemaa käsittelevässä -kohdassa. Pyydä GroupWise-järjestelmänvalvojaa ottamaan ominaisuus käyttöön. GroupWise-järjestelmänvalvoja saattaa myös edellyttää, että olet välimuistitilassa, jotta voit lisätä tilejä.

# <span id="page-14-3"></span>**Voinko poistaa liitteitä vastaanotetuista viesteistä?**

Ei tällä hetkellä. Tietyt kolmansien osapuolien toimittamat sovellukset pystyvät kuitenkin tekemään tämän. Lisätietoja on yhteystyökumppanien tuotteita käsittelevässä [Micro Focus Partner Product](http://www.novell.com/partnerguide/)  [Guide](http://www.novell.com/partnerguide/) (http://www.novell.com/partnerguide/) -oppaassa.

# <span id="page-14-4"></span>**Kuinka voin tiedoston liittämisikkunassa määrittää oletusarvoisen tiedostoluettelon Tiedot-tilaan (jotta tiedoston koko, tyyppi ja päivämäärä näkyvät) luettelotilan sijaan (jossa näytetään vain tiedostojen nimet)?**

Luettelon oletusesitystapaa GroupWise-ohjelmistossa tai Windows-käyttöjärjestelmässä ei valitettavasti voi muuttaa.

# <span id="page-14-5"></span>**Kuinka voin välittää kaikki sähköpostini GroupWise-tililtä omaan sähköpostitiliin?**

Katso lisätietoja kohdasta "Säännön luominen kaikkien viestien lähettämiseksi edelleen toiselle tilille".

### <span id="page-14-8"></span><span id="page-14-6"></span>**Voinko lähettää viestin matkapuhelimeen?**

Joissakin matkapuhelimissa on mahdollisuus vastaanottaa tekstiviestejä sähköpostiosoitteen kautta. Jos haluat välittää viestit edelleen matkapuhelimeen, ota yhteys matkapuhelinpalvelun tarjoajaan ja kysy, mikä on puhelimesi sähköpostiosoite. Jos haluat lähettää viestin jonkun toisen henkilön puhelimeen, sinun on selvitettävä kyseisen henkilön puhelimen sähköpostiosoite.

### <span id="page-14-7"></span>**Miksi postilaatikostani on kadonnut viestejä?**

Tämä johtuu henkilökohtaisista poistoasetuksista. Muista, että järjestelmänvalvoja voi ohittaa henkilökohtaiset poistoasetukset.

Katso lisätietoja kohdasta "Viestien automaattinen arkistointi".

#### <span id="page-15-0"></span>**Kuinka voin siirtää arkistoni?**

Valitse Windows-työasemaohjelmassa **Työkalut > Määritykset > Käyttöympäristö > Tiedoston sijainti** ja selvitä sitten **Arkistokansio**-polun perusteella, missä arkisto sijaitsee tällä hetkellä. Poista nykyinen sijainti ja tallenna tyhjä asetus, jos et halua käyttää arkistohakemistoa, jotta arkistointia ei tehdä arkiston siirtämisen aikana. Kopioi arkistokansio haluamaasi paikkaan, valitse sitten uudelleen **Työkalut > Määritykset > Käyttöympäristö > Tiedoston sijainti** ja määritä uusi sijainti. Varmista, että voit käyttää arkistoa uudesta sijainnista, ja poista sitten arkisto alkuperäisestä sijainnista levytilan säästämiseksi.

## <span id="page-15-1"></span>**Miksi arkiston ja online- ja välimuistipostilaatikoiden kansiorakenteiden välillä on eroja?**

Teoriassa arkiston kansiorakenteen tulisi vastata postilaatikon kansiorakennetta.. Olet luultavasti kuitenkin voinut postilaatikon käytön yhteydessä nimetä uudelleen, poistaa tai siirtää kansiota. Arkisto ei seuraa tällaisia postilaatikon kansiorakenteeseen tehtyjä muutoksia. Tästä syystä viestejä ei joskus arkistoida sinne, mihin voisit olettaa niitä arkistoitavan. Toisinaan arkistoitujen viestien etsimiseen on käytettävä Etsi-ominaisuutta.

Tämä voi olla tavallisempaa käyttäjillä, joiden GroupWise-arkistot ovat useiden GroupWiseversioiden ajalta.

# <span id="page-15-2"></span>**Voinko siirtää GroupWise-arkistoni USB-asemaan tilan säästämiseksi työasemassani ja käyttää sitä sitten USB-asemasta, kun haluan käsitellä vanhoja viestejä?**

Jos kopioit GroupWise-arkistosi USB-asemaan, se merkitään vain luku -tilaan. Tällä hetkellä GroupWise ei tue vain luku -muotoisen arkiston avaamista. Voit kopioida arkiston USB-asemasta takaisin lukua ja kirjoitusta tukevaan ympäristöön, kun haluat käyttää sitä.

Voit määrittää arkiston sijainnin valitsemalla **Työkalut** > **Määritykset** > **Käyttöympäristö** > **Tiedoston sijainti** > **Arkistokansio**. Varmista, että arkiston sijainniksi on aina määritetty oikea hakemisto, jossa haluat jatkuvan automaattisen arkistoinnin tapahtuvan. Tällä hetkellä GroupWise ei suosittele useaa arkistosijaintia eikä tue niitä.

### <span id="page-15-3"></span>**Kuinka voin käynnistää GroupWisen suurennettuna?**

Säädä GroupWise-työaseman ikkunan koko manuaalisesti koko näytön kokoiseksi vetämällä sen reunoja. Älä käytä **Suurenna**-painiketta. Jos haluat, että GroupWisea käytetään jatkuvasti suurennettuna, voit napsauttaa GroupWise-työpöytäkuvaketta ja valita sitten **Ominaisuudet**. Valitse avattavasta **Suorita**-luettelosta **Suurenna**.

### <span id="page-15-5"></span><span id="page-15-4"></span>**Postilaatikostani on loppunut tallennustila. Olen poistanut kaiken, mitä mielestäni voi poistaa. Mitä minun tulisi tehdä?**

Sinun on tyhjennettävä roskakori, ennen kuin levytila vapautuu todellisesti.

# <span id="page-16-0"></span>3 <sup>3</sup>**GroupWise WebAccessin usein kysytyt kysymykset**

- <span id="page-16-1"></span>[Olen unohtanut salasanani tai käyttäjänimeni. Kuinka voin käyttää tiliäni?](#page-16-2)
- [Ohje-kuvaketta ei ole näkyvissä. Miten voin käyttää käytönaikaista ohjetta?](#page-16-3)
- [Missä Koti-välilehti on?](#page-16-4)
- **[Kuinka voin estää salasanani automaattisen kirjoittamisen GroupWise WebAccess](#page-17-0)**[kirjautumissivulla?](#page-17-0)
- [Mitä voin tehdä, jos istuntoni aikakatkaistaan viestin käsittelemisen aikana?](#page-17-1)
- [Kuinka voin asettaa automaattisen vastauksen, joka kertoo ihmisille, että olen lomalla tai pois](#page-17-2)  [toimistosta?](#page-17-2)
- [Kuinka voin lisätä tekstiä, kuten yhteystiedot, jokaisen lähettämäni viestin alareunaan?](#page-17-3)
- [GroupWise-osoitekirjan omat tietoni ovat vanhentuneet. Kuinka voin päivittää tiedot?](#page-12-9)
- [Kuinka voin muuttaa nimeni esitysasua viesteissä?](#page-12-10)
- [Mitä kaikki pienet symbolit viestieni vieressä tarkoittavat?](#page-17-4)
- [Miksi postilaatikostani katoaa viestejä?](#page-17-5)
- [Kuinka voin torjua ei-haluttuja viestejä postilaatikostani?](#page-17-6)
- [Voinko poistaa liitteitä vastaanotetuista viesteistä?](#page-18-0)
- [Minulle on myönnetty valtuudet käyttää postilaatikkoa. Kuinka voin käyttää sitä?](#page-18-1)
- [Kuinka voin välittää kaikki sähköpostini GroupWise-tililtä omaan sähköpostitiliin?](#page-18-2)
- [Voinko lähettää viestin matkapuhelimeen?](#page-14-8)
- [Postilaatikostani on loppunut tallennustila. Olen poistanut kaiken, mitä mielestäni voi poistaa.](#page-15-5)  [Mitä minun tulisi tehdä?](#page-15-5)

**HUOMAUTUS:** Kappaleen ulkoiset viittaukset linkittävät *GroupWise 18 WebAccess -käyttöoppaaseen*.

### <span id="page-16-2"></span>**Olen unohtanut salasanani tai käyttäjänimeni. Kuinka voin käyttää tiliäni?**

Ota yhteys organisaatiosi GroupWise-järjestelmänvalvojaan. Saat lisätietoja napsauttamalla WebAccess-kirjautumissivulla **Etkö voi kirjautua sisään?** -linkkiä.

### <span id="page-16-3"></span>**Ohje-kuvaketta ei ole näkyvissä. Miten voin käyttää käytönaikaista ohjetta?**

Napsauta > **Ohje**.

### <span id="page-16-4"></span>**Missä Koti-välilehti on?**

Kotikansio oli GroupWise 7:n Windows-työaseman uusi ominaisuus. Sitä ei ole saatavilla GroupWise WebAccessissa.

# <span id="page-17-0"></span>**Kuinka voin estää salasanani automaattisen kirjoittamisen GroupWise WebAccess-kirjautumissivulla?**

Tämä toiminto on selaimen ominaisuus, ei GroupWise WebAccessin ominaisuus. Katso selaimen ohjeista ohjeet ominaisuuden käytöstä poistamiseen.

## <span id="page-17-1"></span>**Mitä voin tehdä, jos istuntoni aikakatkaistaan viestin käsittelemisen aikana?**

Jos GroupWise-järjestelmänvalvoja on määrittänyt WebAccessin oikein, sinun ei pitäisi menettää viestiä, jota käsittelet, istunnon aikakatkaisun tapahtuessa. Jos menetät viestejä kuitenkin tällaisissa tilanteissa, ota yhteys GroupWise-järjestelmänvalvojaan. Lisätietoja on kohdassa "Passiivisten WebAccess-istuntojen aikakatkaisun määrittäminen" *GroupWise 18 -järjestelmänvalvojan oppaassa*.

## <span id="page-17-2"></span>**Kuinka voin asettaa automaattisen vastauksen, joka kertoo ihmisille, että olen lomalla tai pois toimistosta?**

Katso kohta "Lomasäännön luominen."

# <span id="page-17-3"></span>**Kuinka voin lisätä tekstiä, kuten yhteystiedot, jokaisen lähettämäni viestin alareunaan?**

Lisätietoja on kohdassa "Allekirjoituksen lisääminen".

### **GroupWise-osoitekirjan omat tietoni ovat vanhentuneet. Kuinka voin päivittää tiedot?**

Et voi muokata GroupWise-osoitekirjan tietoja itse. Ota yhteys GroupWise-järjestelmänvalvojaan ja pyydä, että henkilökohtaiset tietosi päivitetään.

### **Kuinka voin muuttaa nimeni esitysasua viesteissä?**

Pyydä paikallista GroupWise-järjestelmänvalvojaa muuttamaan nimesi esiintymismuoto GroupWisen hallintakonsolissa.

# <span id="page-17-4"></span>**Mitä kaikki pienet symbolit viestieni vieressä tarkoittavat?**

Lisätietoja on kohdassa "Viestien vieressä näkyvien kuvakkeiden tunnistaminen".

# <span id="page-17-5"></span>**Miksi postilaatikostani katoaa viestejä?**

GroupWise suorittaa ylläpitotoimia postilaatikossa. Näitä toimia ovat muun muassa vanhojen viestien arkistoiminen ja poistaminen säännöllisesti. Kun käytät GroupWise WebAccessia, viestit arkistoidaan tai poistetaan GroupWise-hallintakonsolissa GroupWise-järjestelmänvalvojan määrittämien tai sinun GroupWise Windows-työasemasovelluksessa määrittämiesi asetusten mukaan. Katso "GroupWise 18 -työasemaohjelman käyttöoppaan" kohta *Viestien automaattinen arkistointi.*

# <span id="page-17-6"></span>**Kuinka voin torjua ei-haluttuja viestejä postilaatikostani?**

WebAccessissa estoasetukset määräytyvät sen mukaan, mitä asetuksia GroupWisejärjestelmänvalvoja on määrittänyt GroupWise-järjestelmää varten. Lisätietoja on "GroupWise 18 -järjestelmänvalvojan oppaan" kohdassa *Ei-toivotun Internet-sähköpostin estäminen*.

Kun käytät GroupWisen Windows-työasemasovellusta, voit itse hallita, mitä sallit postilaatikkoosi tulevan. Lisätietoja on "GroupWise 18 -työaseman käyttöoppaan " kohdassa *Ei-toivotun sähköpostin (roskapostin) käsitteleminen*.

Jos sinulla on pieni määrä tiettyjä osoitteita, jotka haluat torjua, voit määrittää säännön tällaisia viestejä varten noudattamalla ohjeita, jotka on annettu kohdassa "Säännön luominen".

#### <span id="page-18-0"></span>**Voinko poistaa liitteitä vastaanotetuista viesteistä?**

Ei tällä hetkellä. Tietyt kolmansien osapuolien toimittamat sovellukset pystyvät kuitenkin tekemään tämän. Lisätietoja on yhteystyökumppanien tuotteita käsittelevässä [Micro Focus Partner Product](http://www.novell.com/partnerguide)  [Guide](http://www.novell.com/partnerguide) (http://www.novell.com/partnerguide) -oppaassa.

## <span id="page-18-1"></span>**Minulle on myönnetty valtuudet käyttää postilaatikkoa. Kuinka voin käyttää sitä?**

Katso lisätietoja kohdasta "Postilaatikon tai kalenterin käyttäminen valtuutettuna".

## <span id="page-18-2"></span>**Kuinka voin välittää kaikki sähköpostini GroupWise-tililtä omaan sähköpostitiliin?**

Katso lisätietoja kohdasta "Sähköpostin lähettäminen edelleen muille ihmisille".

#### **Voinko lähettää viestin matkapuhelimeen?**

Joissakin matkapuhelimissa on mahdollisuus vastaanottaa tekstiviestejä sähköpostiosoitteen kautta. Jos haluat välittää viestit edelleen matkapuhelimeen, ota yhteys matkapuhelinpalvelun tarjoajaan ja kysy, mikä on puhelimesi sähköpostiosoite. Jos haluat lähettää viestin jonkun toisen henkilön puhelimeen, sinun on selvitettävä kyseisen henkilön puhelimen sähköpostiosoite.

# **Postilaatikostani on loppunut tallennustila. Olen poistanut kaiken, mitä mielestäni voi poistaa. Mitä minun tulisi tehdä?**

Sinun on tyhjennettävä roskakori, ennen kuin levytila vapautuu todellisesti.

# <span id="page-20-0"></span>4 <sup>4</sup>**GroupWise WebAccess Mobile -ohjelman usein kysytyt kysymykset**

- <span id="page-20-1"></span>[Olen unohtanut salasanani tai käyttäjänimeni. Kuinka voin käyttää tiliäni?](#page-20-2)
- [Olen tottunut käyttämään GroupWise WebAccessia työpöytäselaimessa. Miten se eroaa](#page-20-3)  [WebAccessin käyttämisestä taulutietokoneessa?](#page-20-3)
- [Miten kirjaudun ulos GroupWise-postilaatikosta?](#page-20-4)

#### **HUOMAUTUS:** Kappaleen ulkoiset viittaukset ovat kohdassa *GroupWise 18 WebAcces -käyttöopas*.

#### <span id="page-20-2"></span>**Olen unohtanut salasanani tai käyttäjänimeni. Kuinka voin käyttää tiliäni?**

Ota yhteys organisaatiosi GroupWise-järjestelmänvalvojaan. Saat lisätietoja napsauttamalla kirjautumissivulla **Etkö voi kirjautua sisään?** -linkkiä.

## <span id="page-20-3"></span>**Olen tottunut käyttämään GroupWise WebAccessia työpöytäselaimessa. Miten se eroaa WebAccessin käyttämisestä taulutietokoneessa?**

Katso kohtaa "Versioiden erot".

#### <span id="page-20-4"></span>**Miten kirjaudun ulos GroupWise-postilaatikosta?**

Napauta **Lisää > Kirjaudu ulos**.

- <span id="page-22-4"></span><span id="page-22-0"></span>["GroupWise-versioiden vertailu" sivulla 23](#page-22-1)
- ["GroupWise-käyttäjäympräistöjen vertailu" sivulla 23](#page-22-2)
- ["GroupWisen vertailu muihin sähköpostiratkaisuihin" sivulla 23](#page-22-3)

# <span id="page-22-1"></span>**GroupWise-versioiden vertailu**

GroupWise-version 18 ja vanhempien versioiden vertailu on kohdassa [GroupWise 18:n toimintojen](https://www.novell.com/products/groupwise/features/groupwise-version-comparison.html)  [vertailu](https://www.novell.com/products/groupwise/features/groupwise-version-comparison.html).

# <span id="page-22-2"></span>**GroupWise-käyttäjäympräistöjen vertailu**

GroupWisessa on useita tapoja käyttää GroupWise-postilaatikkoa:

- **Windows-työasemaohjelma:** GroupWise 18:n Windows-työasemaohjelma on todistanut olevansa tehokas ja lukuisia ominaisuuksia sisältävä ohjelmisto, joka tarjoaa Windowstyöpöytäympäristöstä pääsyn GroupWise-postilaatikkoon. Ohjelmisto tarjoaa lukuisia ominaisuuksia niin peruskäyttäjille kuin tehokäyttäjillekin.
- **WebAccess:** WebAccessin avulla voit käyttää GroupWise-postilaatikkoa missä tahansa ympäristössä, jossa on käytettävissä selain ja Internet-yhteys. WebAccess-peruskäyttöliittymän käytön lisäksi voit käyttää GroupWise-postilaatikkoasi mobiililaitteesta, kuten matkapuhelimesta.
- **WebAccess Mobile:** WebAccess Mobilen avulla voit käyttää GroupWise-postilaatikkoasi taulutietokonelaitteesta, kuten Apple iPadista.
- **GroupWise-mobiilipalvelu:** GroupWise-mobiilipalvelu synkronoi GroupWise-tiedot postilaatikon ja mobiililaitteen, kuten matkapuhelimen, välillä. GroupWise-mobiilipalvelu on asennettava erikseen GroupWise-järjestelmän lisäosaksi.

# <span id="page-22-3"></span>**GroupWisen vertailu muihin sähköpostiratkaisuihin**

GroupWisen toiminnot erottuvat edukseen kilpailijoiden sähköpostiratkaisuista:

- [Micro Focus GroupWise 18 ja Microsoft Exchange/Outlook 2010](http://www.novell.com/products/groupwise/features/groupwise-vs-outlook.html) (http://www.novell.com/ products/groupwise/features/groupwise-vs-outlook.html)
- [Micro Focus GroupWise 18 ja Google Gmail](http://www.novell.com/products/groupwise/features/groupwise-vs-gmail.html) (http://www.novell.com/products/groupwise/ features/groupwise-vs-gmail.html)

<span id="page-24-1"></span><span id="page-24-0"></span>GroupWisen tuotekohtaisen oppaan ohella lisätietoja GroupWise 18:stä on saatavilla seuraavista lähteistä:

- [Micro Focus -tukitietämyskanta](http://www.novell.com/support/) (http://www.novell.com/support/)
- [Micro Focus GroupWise -tukikeskusteluryhmä](http://forums.novell.com/forumdisplay.php?&f=356) (http://forums.novell.com/ forumdisplay.php?&f=356)
- [Micro Focus GroupWise -tukiyhteisö](http://www.novell.com/support/products/groupwise/) (http://www.novell.com/support/products/groupwise/)
- [Micro Focus GroupWise Cool Solutions](https://www.novell.com/communities/coolsolutions/category/groupwise/) (https://www.novell.com/communities/coolsolutions/ category/groupwise/)
- [Micro Focus GroupWise -tuotesivusto](http://www.novell.com/products/groupwise/) (http://www.novell.com/products/groupwise/)
- [BrainStorm, Inc., Micro Focusin GroupWise-käyttäjäkoulutuksen kumppani](http://www.brainstorminc.com/videos/gw18) (http:// www.brainstorminc.com/videos/gw18)